# TEXNET ELECTRONIC FUNDS TRANSFER

# EMPLOYEES RETIREMENT SYSTEM OF TEXAS

### **PAYMENT INSTRUCTIONS**

#### GENERAL INFORMATION

**T**exas law, along with Employees Retirement System of Texas, requires taxpayers and other entities that paid \$500,000 or more in the previous state fiscal year in any one type of tax or fee to make their payments using electronic funds transfer (EFT). The TEXNET Electronic Payment Network was designed to facilitate electronic payments from taxpayers and payors.

#### **SECURITY**

**T**he Comptroller's office operates and maintains the TEXNET System, which provides high standards of safety and security for funds and payment information. All information entered into the TEXNET System is strictly confidential.

#### HOLIDAYS OR WEEKENDS

**P**ayments must be received by the Comptroller's office on or before the due date of the tax or fee. If your payment is not received by the due date, it will be considered late.

When a due date falls on a weekend or holiday, it is important to originate the ACH transactions in accordance with the instructions regarding ACH payments in this brochure.

If a payment is received after the due date and the entity and its financial institution do not think they are responsible for the delay, the trace number provided by the TEXNET System must be furnished.

If the Comptroller's office determines that the entity did attempt to transfer the payment in a timely manner, payment records can be corrected upon receipt of appropriate documentation. Please call the TEXNET hotline at 800-531-5441, ext. 3-3010 for assistance.

#### PAYMENT OPTIONS

**P**ayments may be sent electronically in one of two ways:

- ACH Debit
- ACH Credit with Addenda

FOR MORE INFORMATION, SEARCH OUR WEBSITE AT [texnet.cpa.texas.gov](https://texnet.cpa.texas.gov)

This publication is intended as a general guide and not as a comprehensive resource on the subjects covered. It is not a substitute for legal advice.

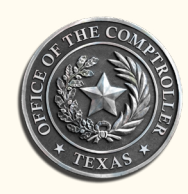

JANUARY 2024

**Glenn Hegar** 

Texas Comptroller of Public Accounts

**T**he TEXNET website can be used to make payments, inquire about a pending payment, delete a pending payment, add/ remove bank information, and update your contact information. The website can be accessed through your Web browser.

#### CREATE A TEXNET ACCOUNT

- 1. Access the TEXNET Electronic Payment Network website at [texnet.cpa.texas.gov.](http://texnet.cpa.texas.gov)
- 2. Click the button next to First Time User and follow the prompts for setting up your User Profile on TEXNET.
- 3. Enter your email address, first name, last name and phone number then click "Continue" to create your User Profile.
- 4. You will see a User ID Confirmation Page and a temporary password will be emailed to you.
- 5. Return to the TEXNET website and log in with your User ID and temporary password.
- 6. The system will prompt you to set up your new password and security questions.
- 7. After completion, you will be directed to your User Dashboard.

NOTE: The User Dashboard is the landing page after successfully logging into TEXNET. You will have the opportunity to add multiple entities and tax and/or fee payment types to your User Dashboard. The User Dashboard will list all your accounts.

#### ADD AN ACCOUNT TO YOUR USER DASHBOARD

- 1. Log in to the TEXNET Electronic Payment Network website at [texnet.cpa.texas.gov.](http://texnet.cpa.texas.gov)
- 2. Click on the Add an Account button on your User Dashboard.
- 3. Click the drop-down arrow and select Employees Retirement System of Texas for the Agency.
- 4. Select Institutions of Education or State Agencies for the Payment Type.
- 5. Enter your 3 or 4-digit ERS Reporting Agency Number and zip code.
- 6. The Entity Name will display. If the information is incorrect, please try again or contact the TEXNET hotline at 800-531-5441, ext. 3-3010 for assistance.
- 7. Select your payment method of ACH Debit or ACH Credit and continue with the prompts.
- 8. Once completed, you will receive a confirmation page with the entity name and payment instructions.
- 9. Your account will now appear on your User Dashboard. Select any account on your User Dashboard to make an ACH Debit payment.

FOR MORE INFORMATION, SEARCH OUR WEBSITE AT texnet.cpa.texas.gov

# TEXNET – electronic Funds Transfer

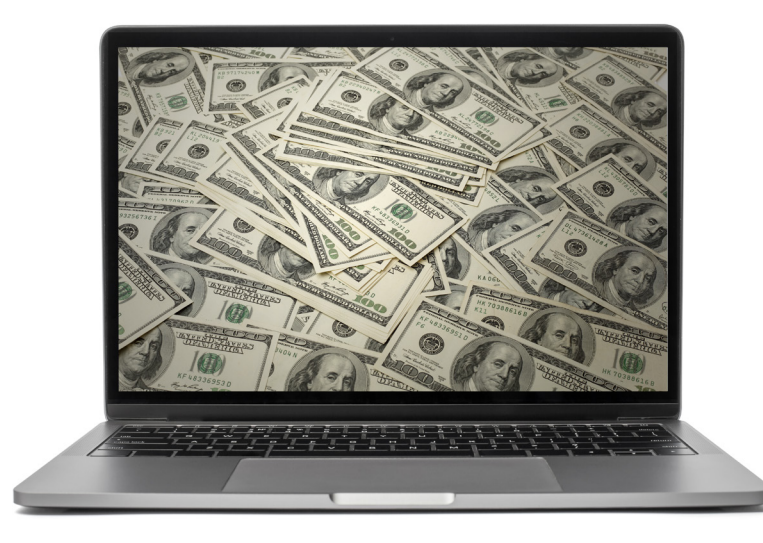

#### ACH DEBIT

#### WHEN TO CONTACT THE TEXNET SYSTEM

**T**he ACH Debit method is easy to use and virtually errorfree.

For payments of \$1,000,000 or less, a payor has until 10 a.m. (CT) on the due date to initiate the transaction in the TEXNET System. Payments above \$1,000,000 must be initiated in the TEXNET System by 8 p.m. (CT) on the business day before the due date.

The TEXNET System offers payors the option of entering a settlement date up to 30 days in advance. This "schedule a payment" feature allows you to enter payment information at your convenience, without having the funds transferred until the designated date. If you choose an advance settlement date, you may delete entered information until 8 p.m. (CT) on the business day before the scheduled settlement date.

Payment information can be transmitted to TEXNET by accessing [texnet.cpa.texas.gov](http://texnet.cpa.texas.gov) or by calling 800-636-4003. After the payment information has been entered, you will be given a trace number to track your payment.

#### DEBIT BLOCKS/COMPANY I.D.

**S**ome financial institutions allow ACH Debits to be blocked. If you have a debit block on your account, please provide our company identification numbers to your financial institution. TEXNET: 1846000199

#### PAYMENT INQUIRIES AND CORRECTIONS

#### INQUIRE

**T**o inquire about a pending transaction, log in to the TEXNET website, select your account on your User Dashboard, and select View Pending Transactions on the Main Menu. The system will provide information about all pending transactions, including the trace number.

#### **CORRECTIONS**

**I**f you find an error with a pending transaction, you may delete the transaction until 8 p.m. (CT) on the business day before the scheduled settlement date. Log in to the TEXNET website, select your account on your User Dashboard, and select Delete a Transaction on the Main Menu. After deleting, you may enter a new transaction.

#### HOW TO ADD AND REMOVE BANK INFORMATION

TEXNET has the capability of storing multiple bank accounts. If you would like to add or remove bank information, log in to the TEXNET website, select your account on your User Dashboard and select Add/Remove Bank Account in the Main Menu. You may select the bank account you want your transaction to draft from when you enter a new transaction.

FOR MORE INFORMATION, SEARCH OUR WEBSITE AT texnet.cpa.texas.gov

# TEXNET – electronic Funds Transfe r

You may choose to send your payments through your financial institution using an ACH Credit origination service. You should first contact your financial institution to verify that they offer this service and that you are eligible to use it.

#### ACH CREDIT WITH ADDENDA

**P**ayors originate ACH credits in either CCD+ or CTX format through their financial institution for settlement with the state on or before the payment due date. The holder must use the standard TXP format in the addenda record.

This payment option may be convenient for those payors who regularly originate ACH transactions. However, if the addenda record is improperly formatted or if it contains inaccurate information, the Comptroller may not be able to identify the agency to which the payment is due and/ or the agency may not be able to identify the payor who is making the payment. Either situation could result in penalty assessments.

#### HOW IT WORKS

- 1. One or two business days (check with your financial institution to obtain ACH Credit origination deadlines) prior to the due date, initiate the payment through your financial institution to the TEXNET receiving account. The payment must be formatted in the CCD+ or CTX format and include an addenda record in the TXP format. Examples of the addenda formats are on the next page.
- 2. On the due date, the funds are electronically transferred, and TEXNET uses the addenda information to credit your account with the payment.

#### ACH CREDIT

#### BEFORE YOU MAKE YOUR FIRST ACH CREDIT PAYMENT

**C**ontact your financial institution to set up your ACH Credit origination service and to determine the fees they will charge you to make these payments. Make sure you understand their ACH processing deadlines for delivery of your payments on or before the due date. Provide your financial institution with the addenda format information for the type of payment you wish to make. Payment information must be formatted as shown in the examples on page six.

Initiate a test transaction to verify that the receiving account information and addenda format are correct. You may send any amount, even one cent (\$.01), with the appropriate addenda record. Any funds received will be credited to your account as an early payment. Call 800-531- 5441, ext. 3-3010, with the transaction date and amount to inquire if your payment was received and formatted correctly.

#### SPECIFIC INSTRUCTIONS – ACH CREDIT

#### WHERE TO SEND YOUR PAYMENT

Routing #: 111000614

Bank name: JPMorgan Chase Account name: **Comptroller of Public Accounts** Account #: 00100000414

FOR MORE INFORMATION, SEARCH OUR WEBSITE AT texnet.cpa.texas.gov

NOTE: PLEASE DO NOT SEND WIRE TRANSFERS TO THIS ACCOUNT.

# TEXNET – electronic Funds Transfer

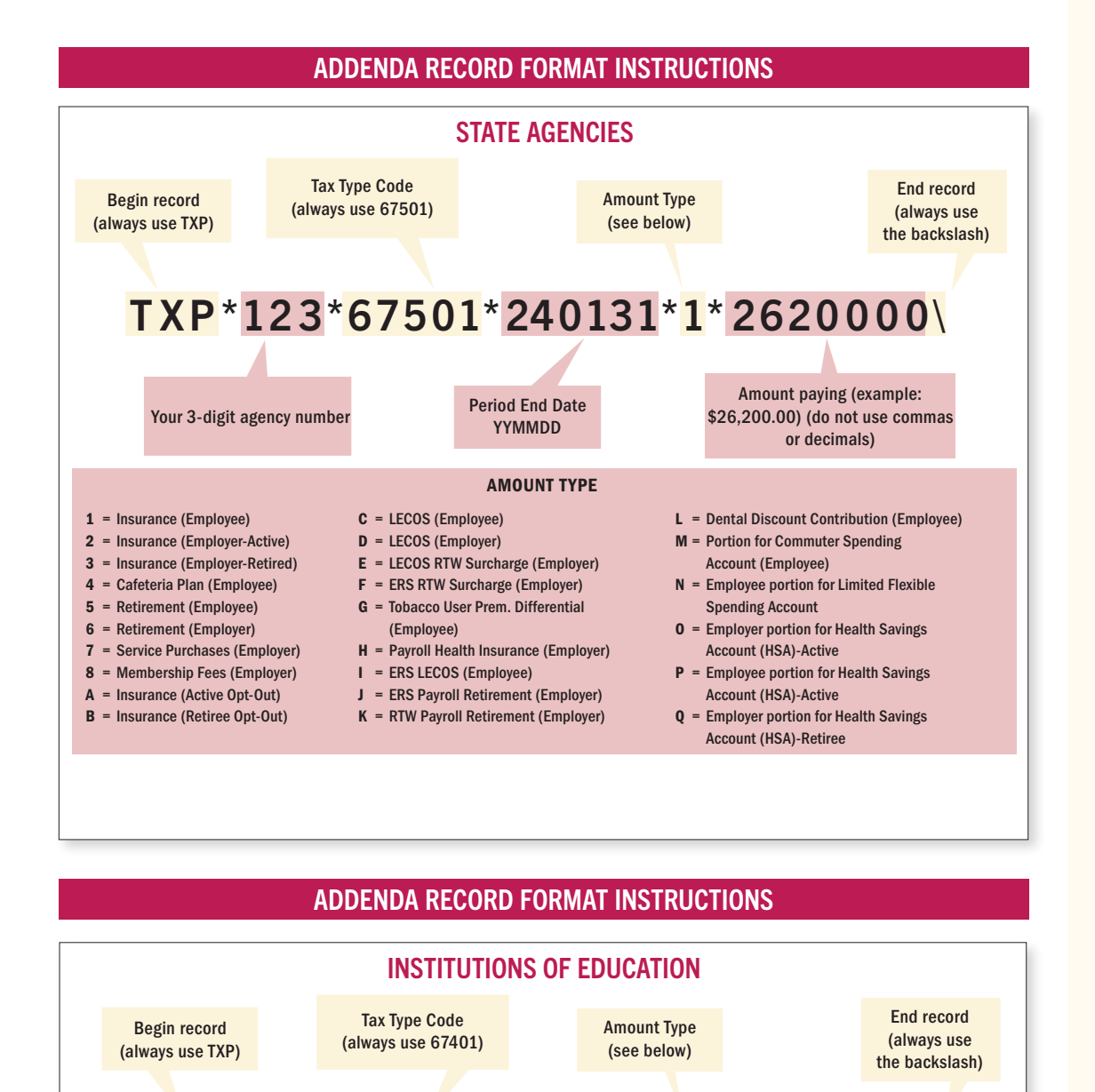

TXP\*123\*67401\*240131\*1\*2620000\

AMOUNT TYPE

Period End Date YYMMDD

D = Payroll Health Insurance (Employer)

(Employee)

E = Dental Discount Contribution

F = Portion for Commuter Spending Account (Employee) G = Employee portion for Limited Flexible Spending Account

Your 3-digit agency number

#### 1 = Insurance (Employee)

- 2 = Insurance (Employer-Active)
- 3 = Insurance (Employer-Retired)
- 4 = Cafeteria Plan (Employee)
- A = Insurance (Active Opt-Out)

B = Insurance (Retiree Opt-Out) C = Tobacco User Prem. Differential

(Employee)

- H = Employer portion for Health Savings Account (HSA)-Active
- **Employee portion for Health Savings** Account (HSA)-Active

Amount paying (example: \$26,200.00) (do not use commas or decimals)

J = Employer portion for Health Savings Account (HSA)-Retiree

FOR MORE INFORMATION, SEARCH OUR WEBSITE AT texnet.cpa.texas.gov

5

#### MISSED YOUR TEXNET PAYMENT DEADLINE?

If your payment is \$1,000,000 or less, you may submit a Same Day ACH debit payment before 10 a.m. (CT) on the due date. If your payment is more than \$1,000,000, you must use the following procedure to ensure a timely payment.

IMPORTANT: This procedure is to be used ONLY in case of a missed TEXNET payment deadline. You must be enrolled in the TEXNET Electronic Payment Network to be eligible to send a wire transfer payment.

- 1. Report payment information as early as possible on the due date by calling the TEXNET hotline at 800-531-5441, ext. 3-3010. This call is very important without it, we will not have the necessary information to apply the payment to your account.
- 2. Instruct your financial institution to wire transfer your payment to:

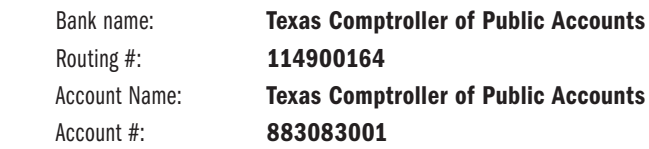

The Comptroller of Public Accounts is the receiving bank and is located in Austin, Texas. Please include the company name, ERS 3-4 digit agency number, contact person and phone number.

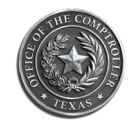

**Glenn Hegar**  Texas Comptroller of Public Accounts

This publication is intended as a general guide and not as a comprehensive resource on the subjects covered. It is not a substitute for legal advice.

## For EFT information, call the TEXNET Hotline toll free at 800-531-5441, ext. 3-3010

Texas Comptroller of Public Accounts

For additional copies, visit the TEXNET information page at: [comptroller.texas.gov/programs/systems/texnet.php](https://comptroller.texas.gov/programs/systems/texnet.php)

In compliance with the Americans with Disabilities Act, this document may be requested in alternative formats by calling the toll free number listed above or by sending a fax to 512-475-0900.